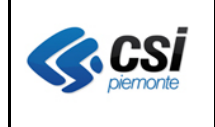

Pag. 1 di 16

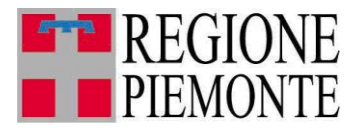

# **Applicativi regionali centralizzati per la Sanità**

**-**

## **OPESSAN -Dipendenti Archivio regionale degli Operatori del Sistema Sanitario della Regione Piemonte**

**Note alla versione 7.8.0 ottobre 2015**

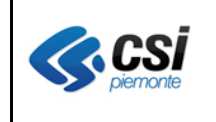

#### **OPESSAN ARICHIVIO DEGLI OPERATORI DEL SISTEMA SANITARIO REGIONALE** SISTEMA SANTANO V 1.0

## **INDICE**

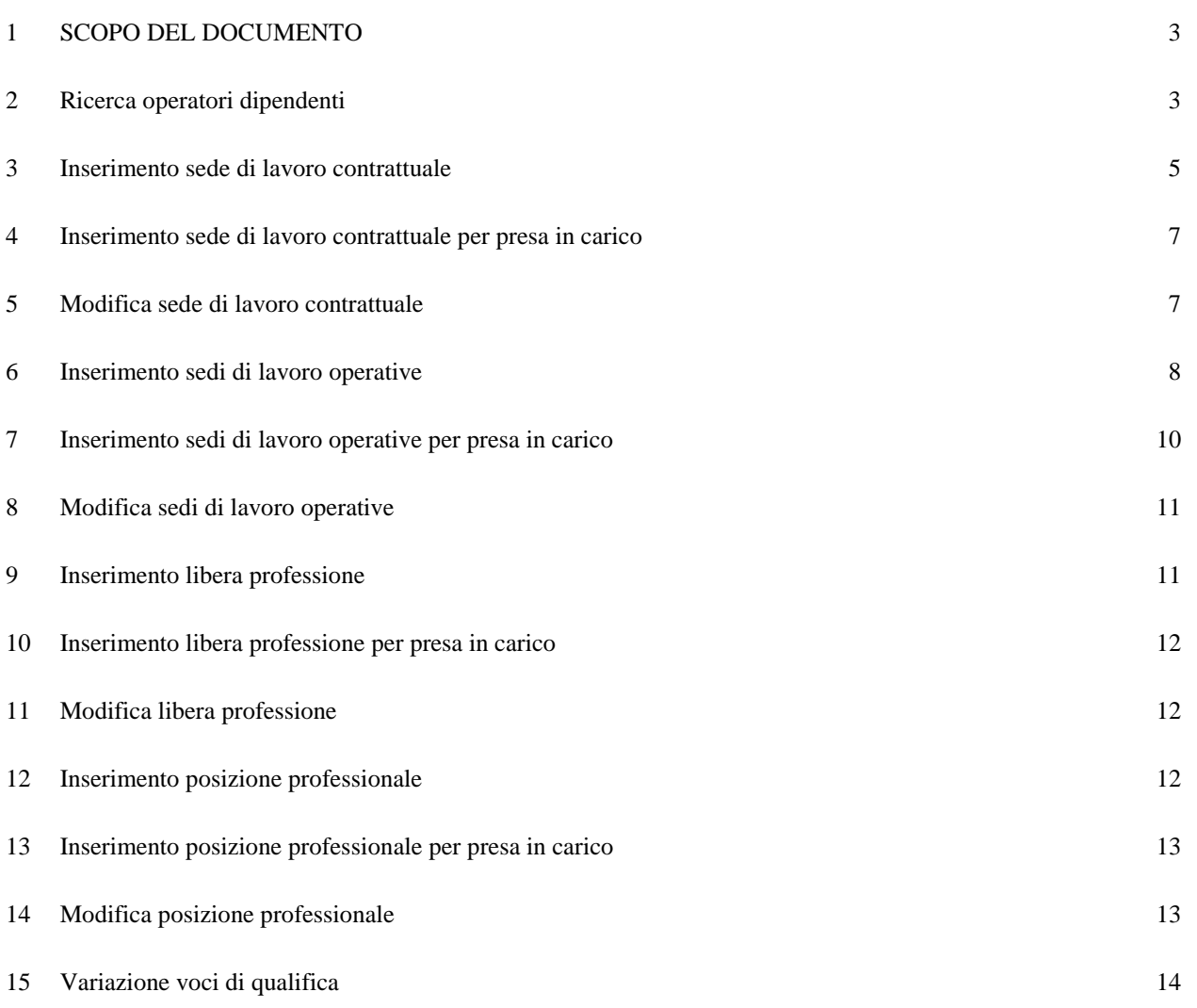

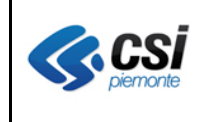

## **1 SCOPO DEL DOCUMENTO**

Il documento riporta gli aggiornamenti apportati all'applicativo OPESSAN – Dipendenti compresi nella versione 7.8.0.

## **2 Ricerca operatori dipendenti**

Percorso : Home page – Gestione Operatori Dipendenti – ricerca

Avendo esteso la possibilità di attribuire al personale dipendente nuove tipologie di sedi operative (oltre a quella UOF, sinora gestita, è stato prevista l'introduzione, per esempio, dei dipartimenti, dei distretti, della direzione generale, di quella sanitaria, etc.), in fase di ricerca, se si decide di avere l'elenco dei soggetti operanti presso una determinata sede operativa, si dovrà, dopo aver selezionato l'ASR inerente la sede operativa, indicare la **tipologia** della sede stessa, come da videata sottostante:

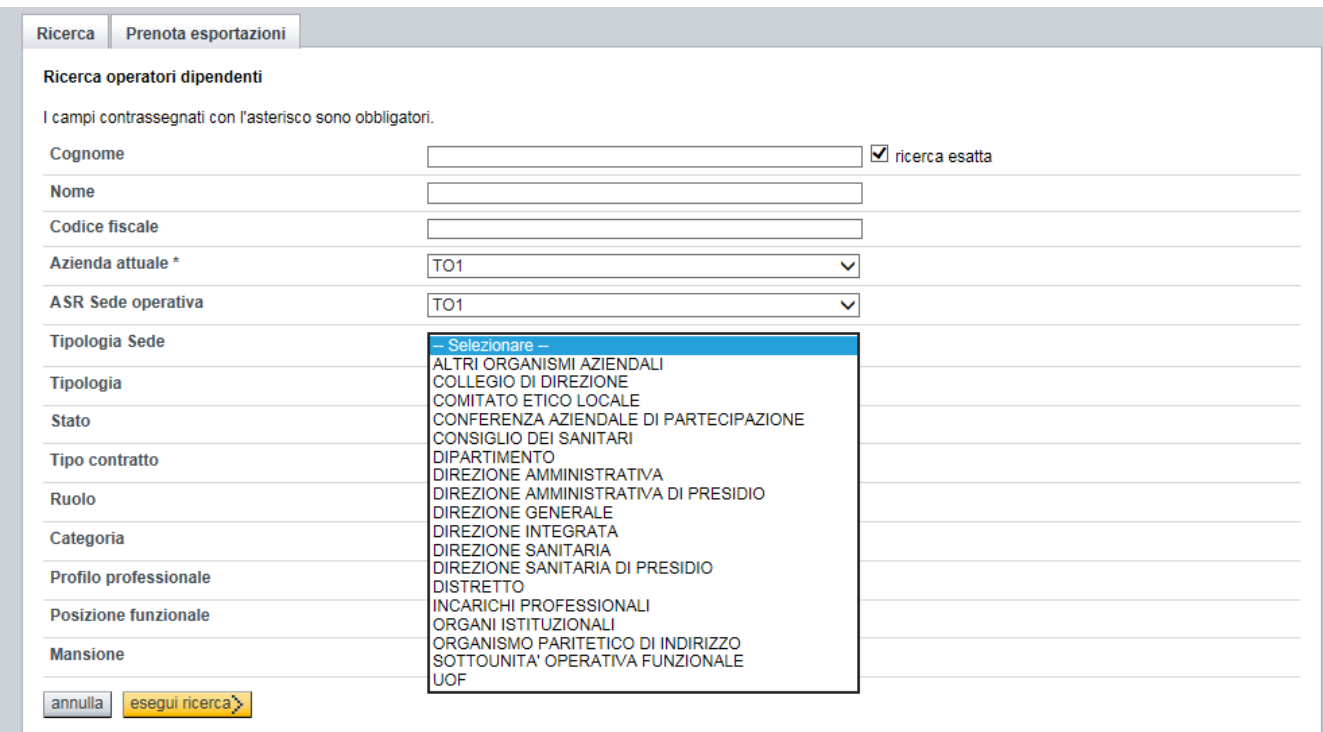

la cui selezione prevede l'aggiornamento della pagina con l'introduzione delle voci da valorizzare per indicare la sede operativa desiderata.

Se si sceglierà come tipologia UOF saranno richieste le informazioni già previste nella versione attuale dell'applicativo (ovvero struttura e centro di responsabilità), tenendo presente che la valorizzazione di almeno una delle due voci è obbligatoria, come da videata sottostante:

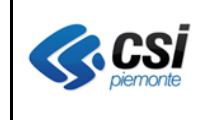

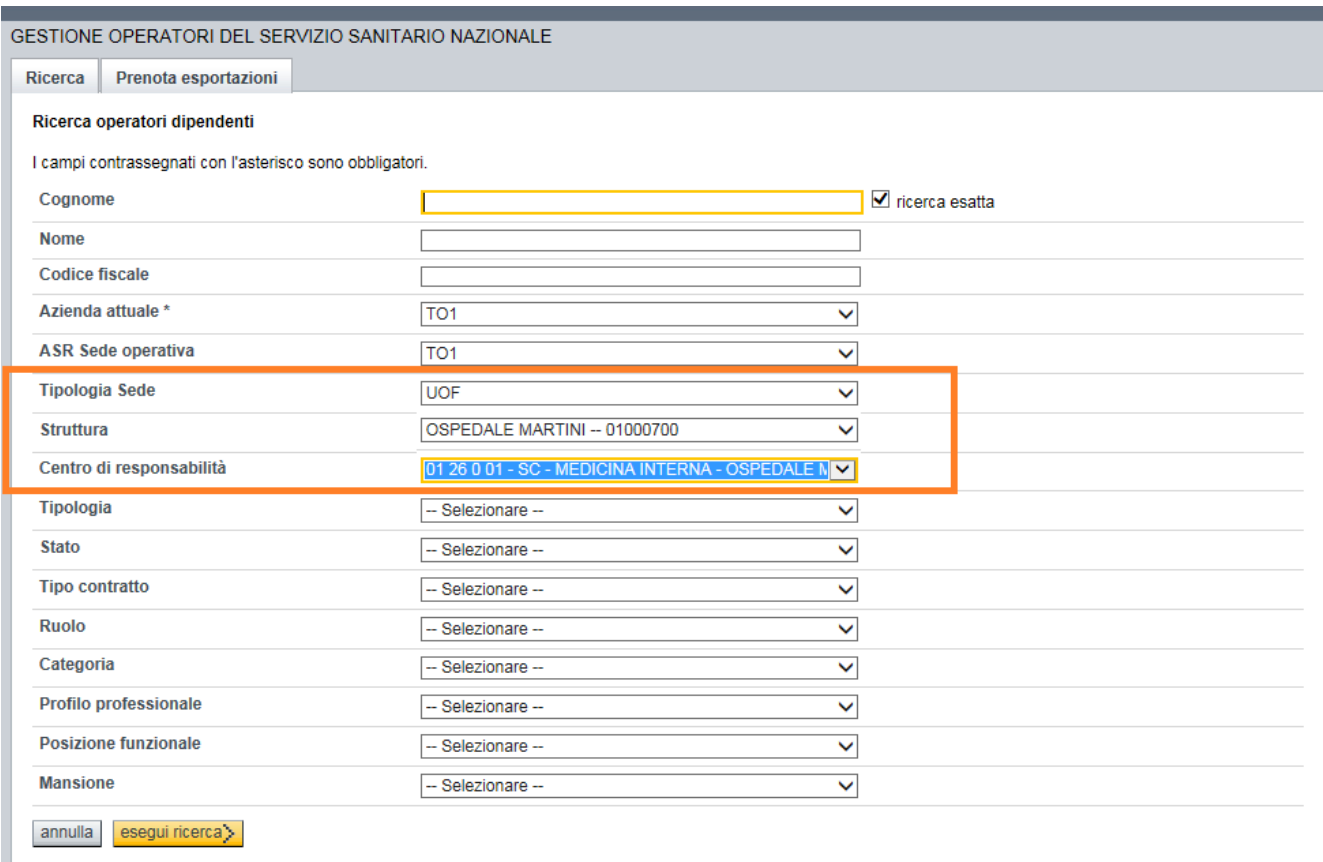

mentre se si sceglierà un'altra tipologia (per esempio distretto) sarà richiesta la sua valorizzazione che sarà obbligatoria, come da videata sottostante:

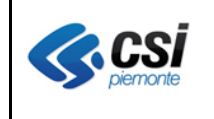

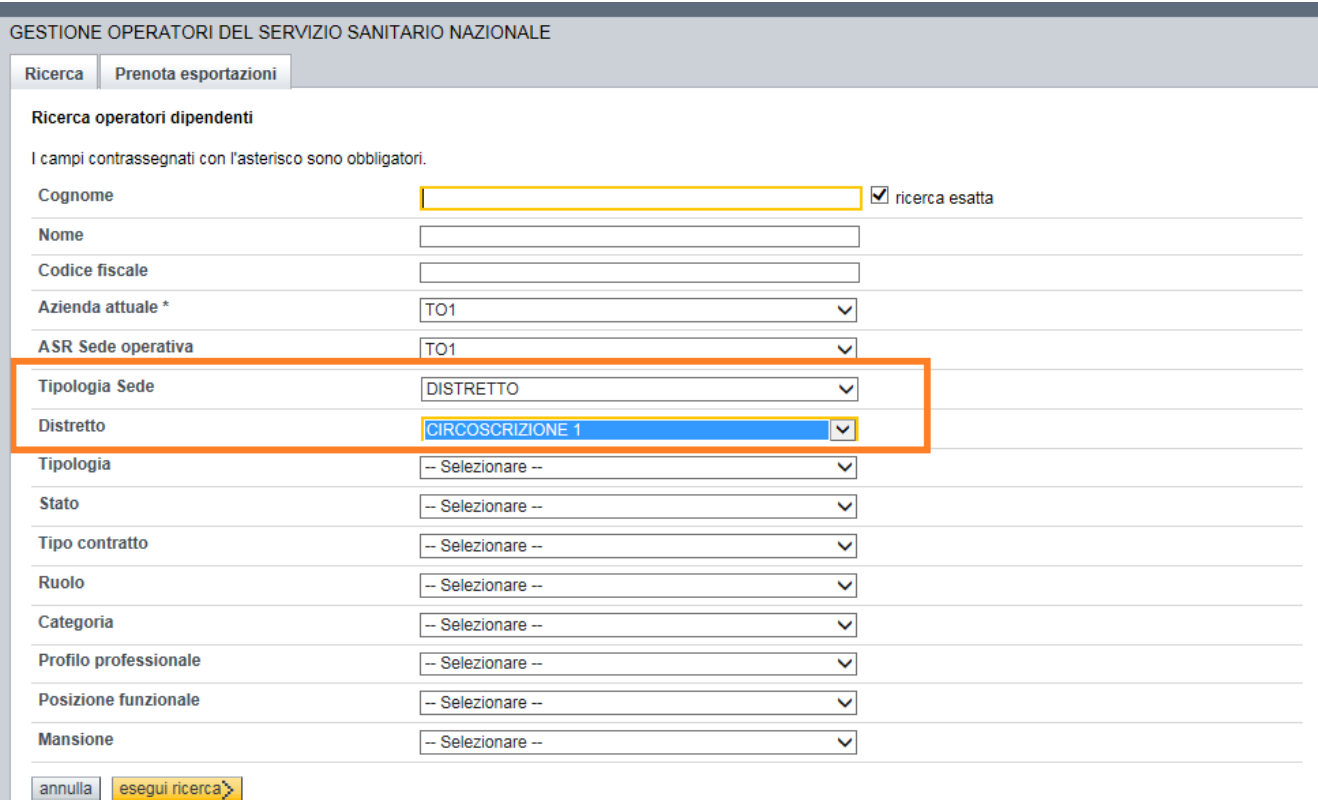

## **3 Inserimento sede di lavoro contrattuale**

Percorso : Home page – Gestione Operatori Dipendenti – inserimento – sede di lavoro contrattuale

La nuova versione dell'applicativo prevede la registrazione separata della sede di lavoro contrattuale rispetto alle sedi di lavoro operative (ovvero sono previste due sezioni anziché una sola).

La registrazione della sede di lavoro contrattuale, avendo esteso la possibilità di attribuire al personale dipendente nuove tipologie di sedi (oltre a quella UOF, sinora gestita, è stato prevista l'introduzione, per esempio, dei dipartimenti, dei distretti, della direzione generale, di quella sanitaria, etc.), prevede la possibilità, dopo aver selezionato l'ASR inerente la sede, di indicare la **tipologia** della sede stessa, come da videata sottostante:

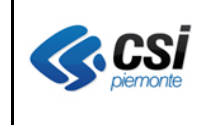

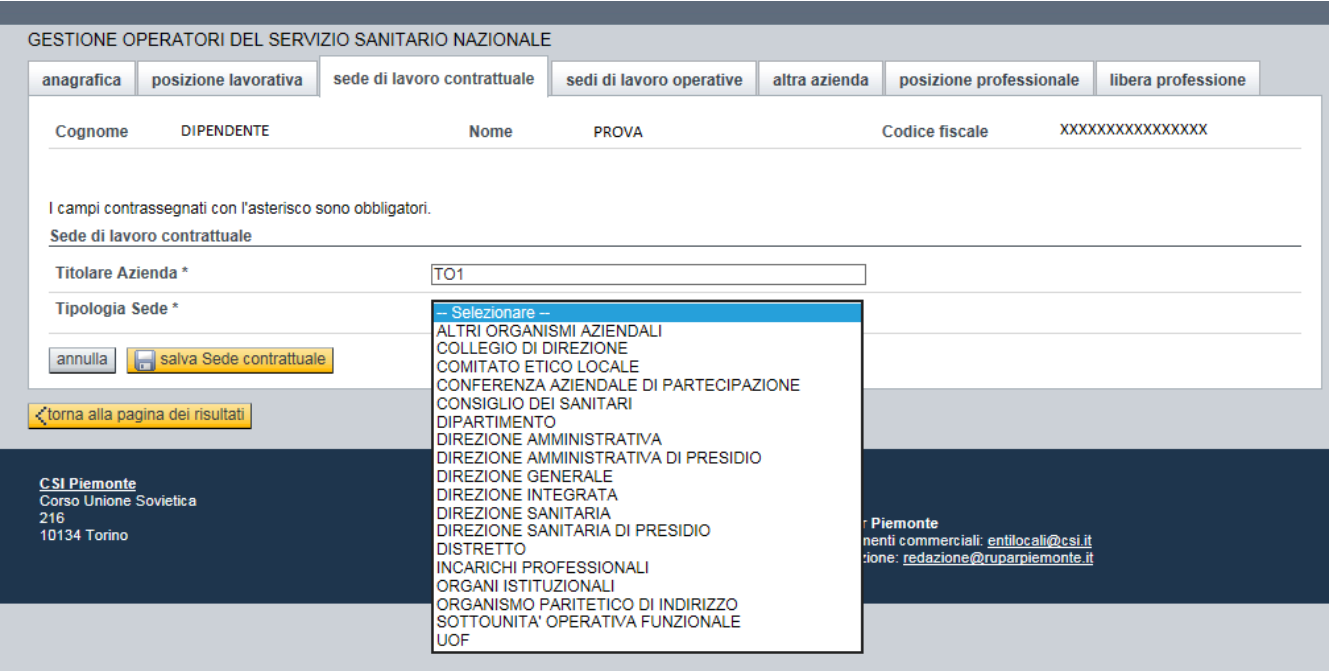

Se si sceglierà come tipologia UOF dapprima verrà richiesta la modalità con la quale ricercare la sede desiderata (ovvero partendo dalla selezione della struttura oppure del centro di responsabilità), come da videata sottostante:

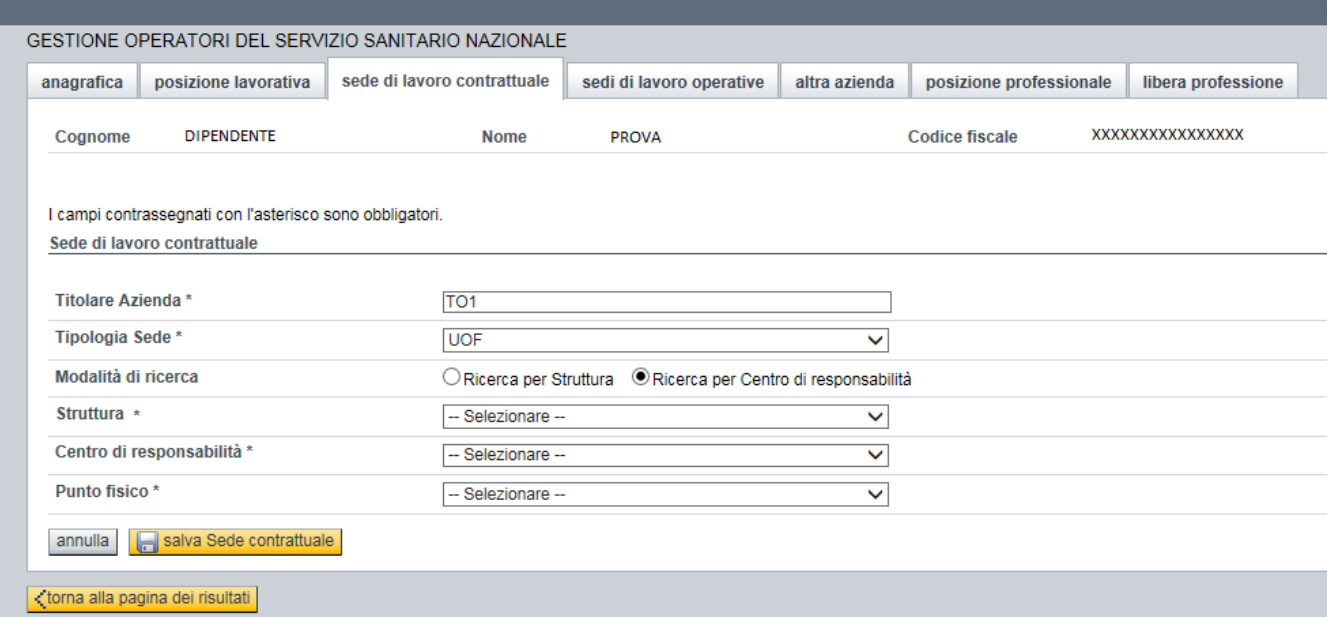

per poi procedere con l'inserimento delle voci inerenti la sede di lavoro contrattuale, tenendo presente che se si decide di effettuare la ricerca per Struttura si dovranno, in cascata, valorizzare, obbligatoriamente, le voci inerenti la struttura stessa, il centro di responsabilità ed il punto fisico,

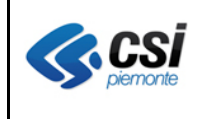

Pag. 7 di 16

mentre se si decide di effettuare la ricerca per Centro di responsabilità si dovranno, in cascata, valorizzare, obbligatoriamente, le voci inerenti il centro di responsabilità stesso, la struttura, se l'elenco ne prevede almeno una, ed il punto fisico.

Invece se si sceglierà un'altra tipologia (per esempio distretto) sarà richiesta la valorizzazione, obbligatoria, della descrizione dello stesso e del punto fisico in cui si trova ubicato, come da videata sottostante:

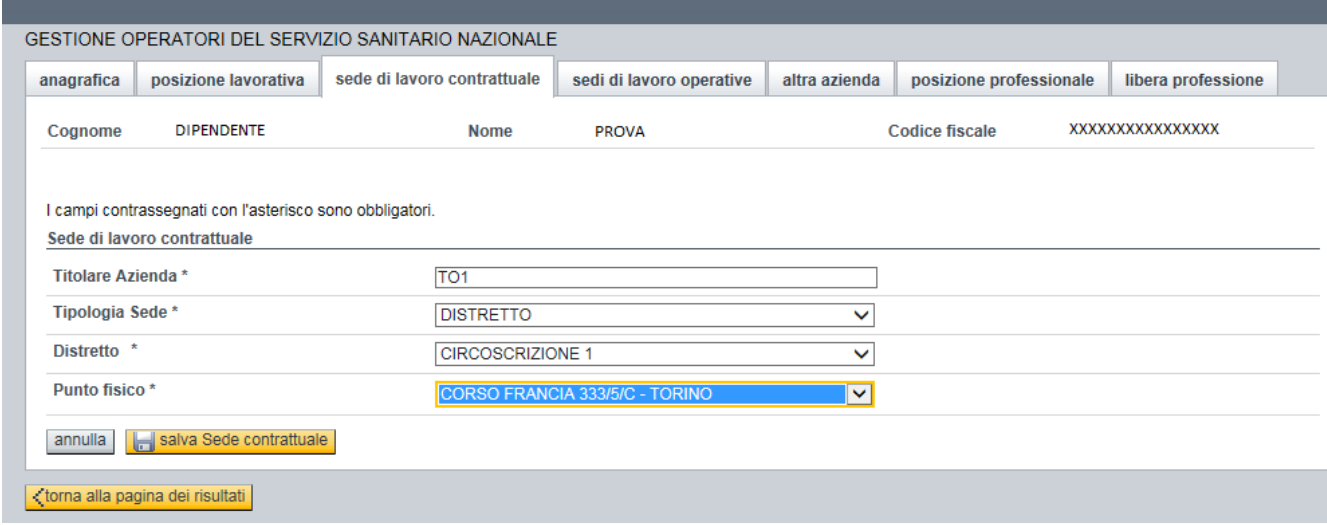

## **4 Inserimento sede di lavoro contrattuale per presa in carico**

Percorso : Home page – Gestione Operatori Dipendenti – presa in carico – sede di lavoro contrattuale

La presa in carico di un dipendente, già in servizio presso un'altra azienda, prevede la registrazione della sede di lavoro contrattuale ad esso afferente, la cui valorizzazione dovrà avvenire seguendo le stesse indicazioni descritte al punto 3.

## **5 Modifica sede di lavoro contrattuale**

Percorso : Home page – Gestione Operatori Dipendenti – modifica – sede di lavoro contrattuale

La modifica della sede di lavoro contrattuale prevede la possibilità di valorizzarla nel caso in cui, a livello di inserimento del dipendente, fosse stata indicata la sola voce inerente il Titolare Azienda.

La registrazione della sede contrattuale dovrà avvenire seguendo le stesse indicazioni descritte al punto 3.

Nel caso in cui, a livello di inserimento del dipendente, fosse stata registrata una sede contrattuale, l'applicativo si limiterà alla visualizzazione della stessa, come da videata sottostante:

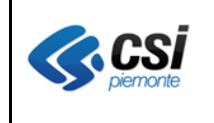

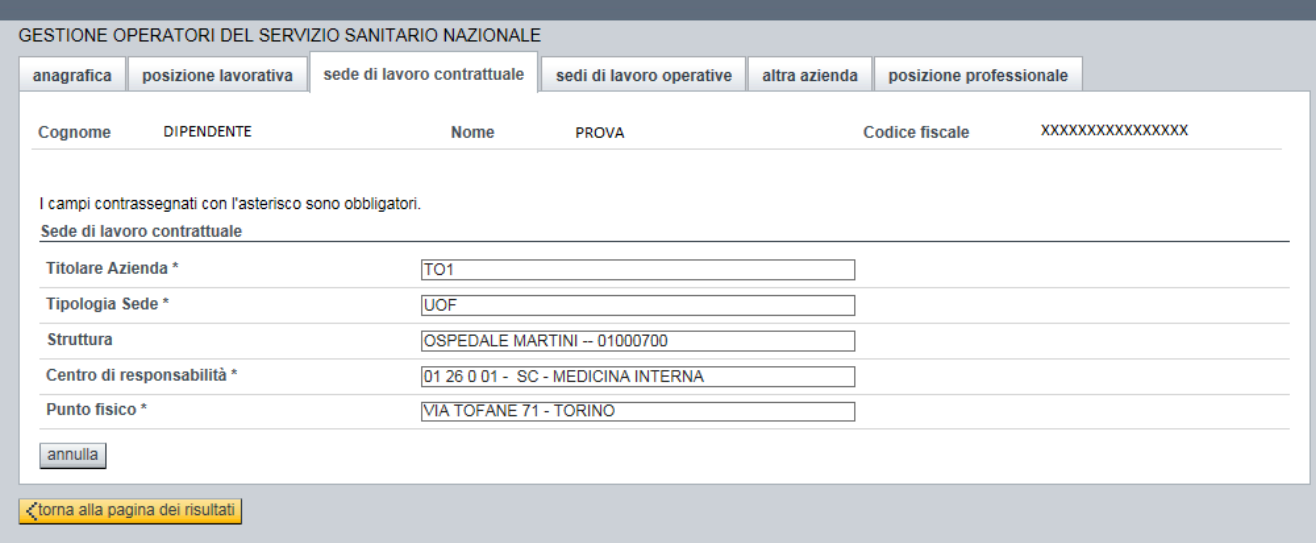

## **6 Inserimento sedi di lavoro operative**

Percorso : Home page – Gestione Operatori Dipendenti – inserimento – sedi di lavoro operative

La nuova versione dell'applicativo prevede la registrazione separata delle sedi di lavoro operative rispetto alla sede di lavoro contrattuale (ovvero sono previste due sezioni anziché una sola) e la valorizzazione della **Tipologia di Responsabilità** (i cui valori previsti sono Responsabile, Responsabile ad interim e Facente Funzione) nel caso in cui il dipendente in oggetto abbia una qualche responsabilità riferita alla sede di lavoro operativa registrata.

La registrazione delle sedi di lavoro operative, avendo esteso la possibilità di attribuire al personale dipendente nuove tipologie di sedi (oltre a quella UOF, sinora gestita, è stato prevista l'introduzione, per esempio, dei dipartimenti, dei distretti, della direzione generale, di quella sanitaria, etc.), prevede la possibilità, dopo aver selezionato l'ASR inerente la sede, di indicare la **tipologia** della sede stessa, come da videata sottostante:

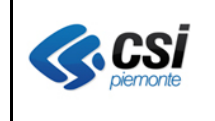

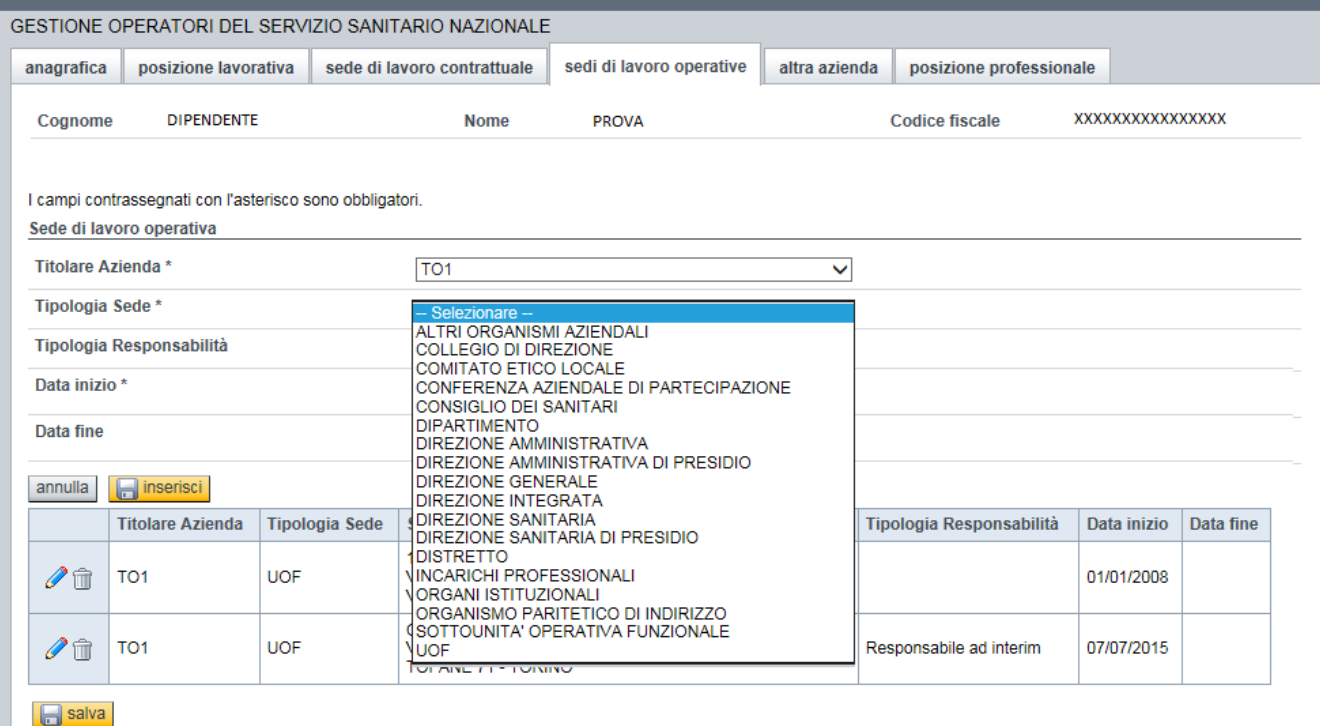

Se si sceglierà come tipologia UOF dapprima verrà richiesta la modalità con la quale ricercare la sede desiderata (ovvero partendo dalla selezione della struttura oppure del centro di responsabilità), come da videata sottostante:

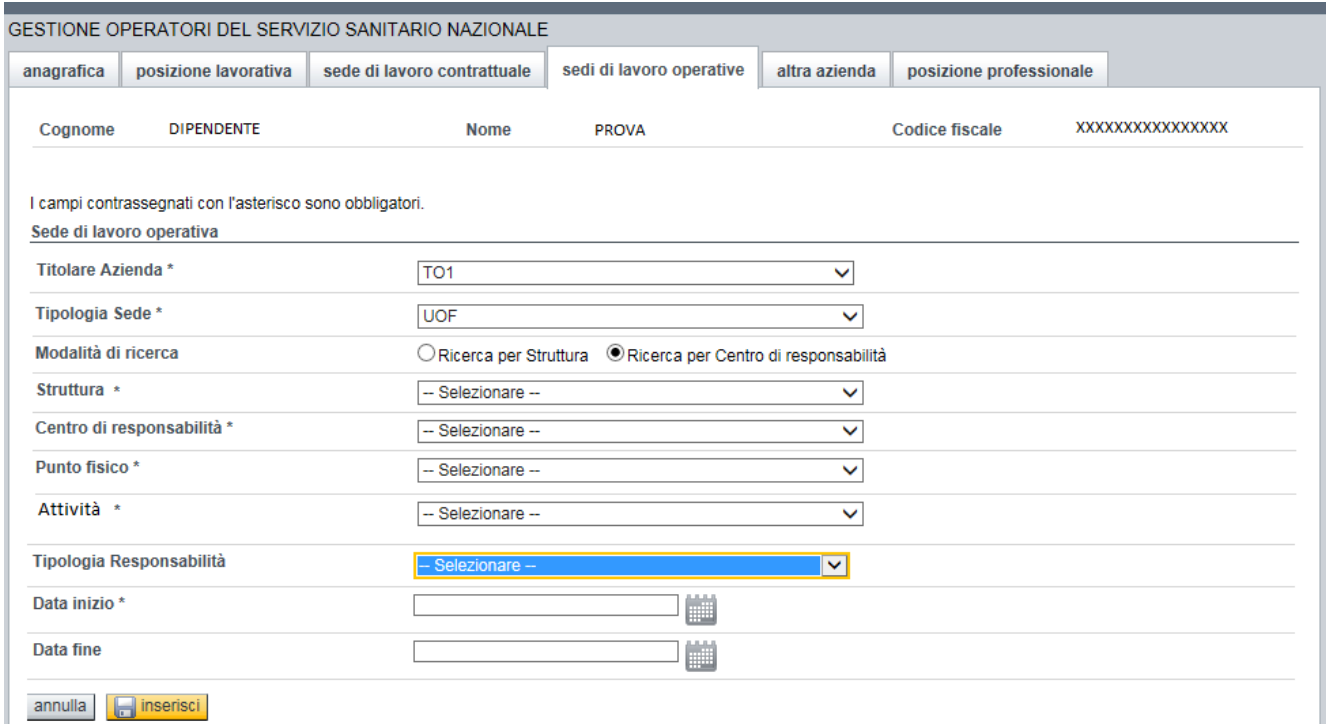

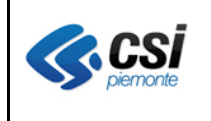

per poi procedere con l'inserimento delle voci inerenti la sede operativa, tenendo presente che se si decide di effettuare la ricerca per Struttura si dovranno, in cascata, valorizzare, obbligatoriamente, le voci inerenti la struttura stessa, il centro di responsabilità, il punto fisico, l'attività (matricola) e la Data inizio

mentre se si decide di effettuare la ricerca per Centro di responsabilità si dovranno, in cascata, valorizzare, obbligatoriamente, le voci inerenti il centro di responsabilità stesso, la struttura, se l'elenco ne prevede almeno una, il punto fisico, l'attività (matricola) e la Data inizio.

Invece se si sceglierà un'altra tipologia (per esempio distretto) sarà richiesta la valorizzazione, obbligatoria, della descrizione dello stesso, del punto fisico in cui si trova ubicato e della Data inizio, come da videata sottostante:

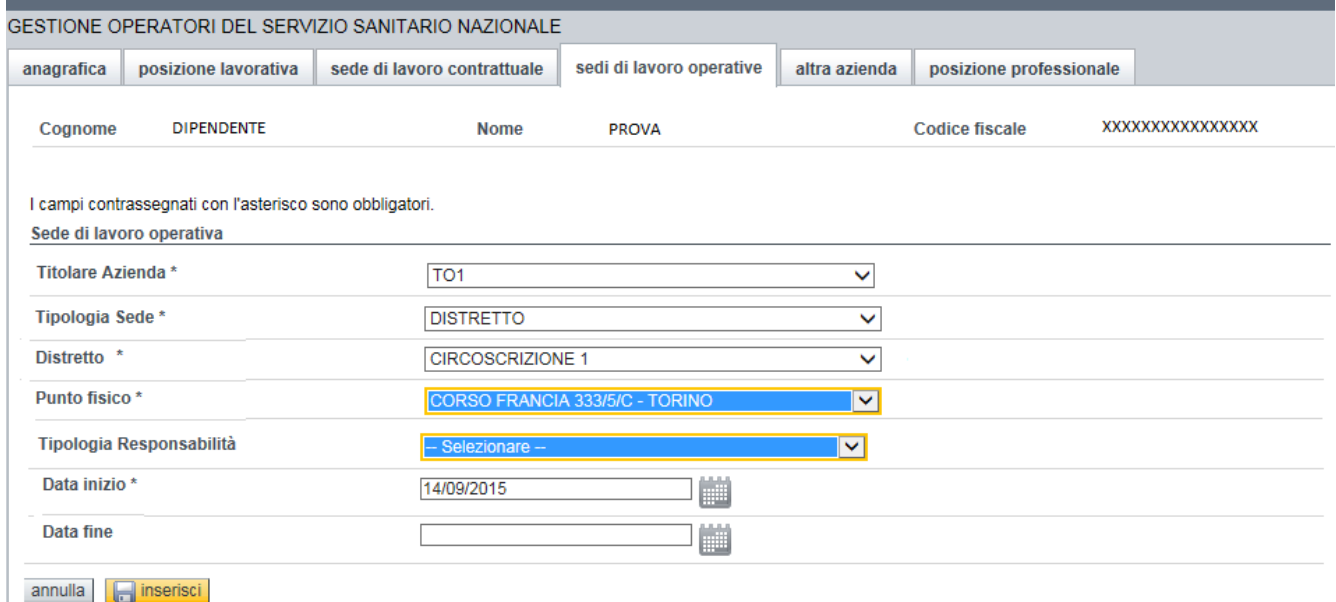

## **7 Inserimento sedi di lavoro operative per presa in carico**

Percorso : Home page – Gestione Operatori Dipendenti – presa in carico – sedi di lavoro operative

La presa in carico di un dipendente, già in servizio presso un'altra azienda, prevede la registrazione delle sedi di lavoro operative ad esso afferenti, la cui valorizzazione dovrà avvenire seguendo le stesse indicazioni descritte al punto 6.

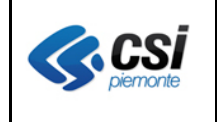

## **8 Modifica sedi di lavoro operative**

Percorso : Home page – Gestione Operatori Dipendenti – modifica – sedi di lavoro operative

La modifica di una sede di lavoro operativa prevede unicamente la possibilità di indicare un nuovo valore riferito alla Tipologia responsabilità oppure di valorizzare la Data fine.

L'aggiunta di una nuova sede operativa dovrà avvenire seguendo le stesse indicazioni descritte al punto 6.

## **9 Inserimento libera professione**

Percorso : Home page – Gestione Operatori Dipendenti – inserimento – libera professione

Per quanto concerne la registrazione, ove richiesto, dell'attività di libera professione la nuova versione dell'applicativo, al momento, prevede le stesse modalità utilizzate con la versione attuale, eccezion fatta per il popolamento, ove previsto, della sede di esecuzione dell'attività stessa, che richiederà il popolamento a cascata, obbligatorio, delle voci inerenti il titolare azienda, la struttura, il centro di responsabilità, il punto fisico e l'attività (matricola), mentre il campo Tipologia sede sarà sempre valorizzato con la voce UOF, come da videata sottostante:

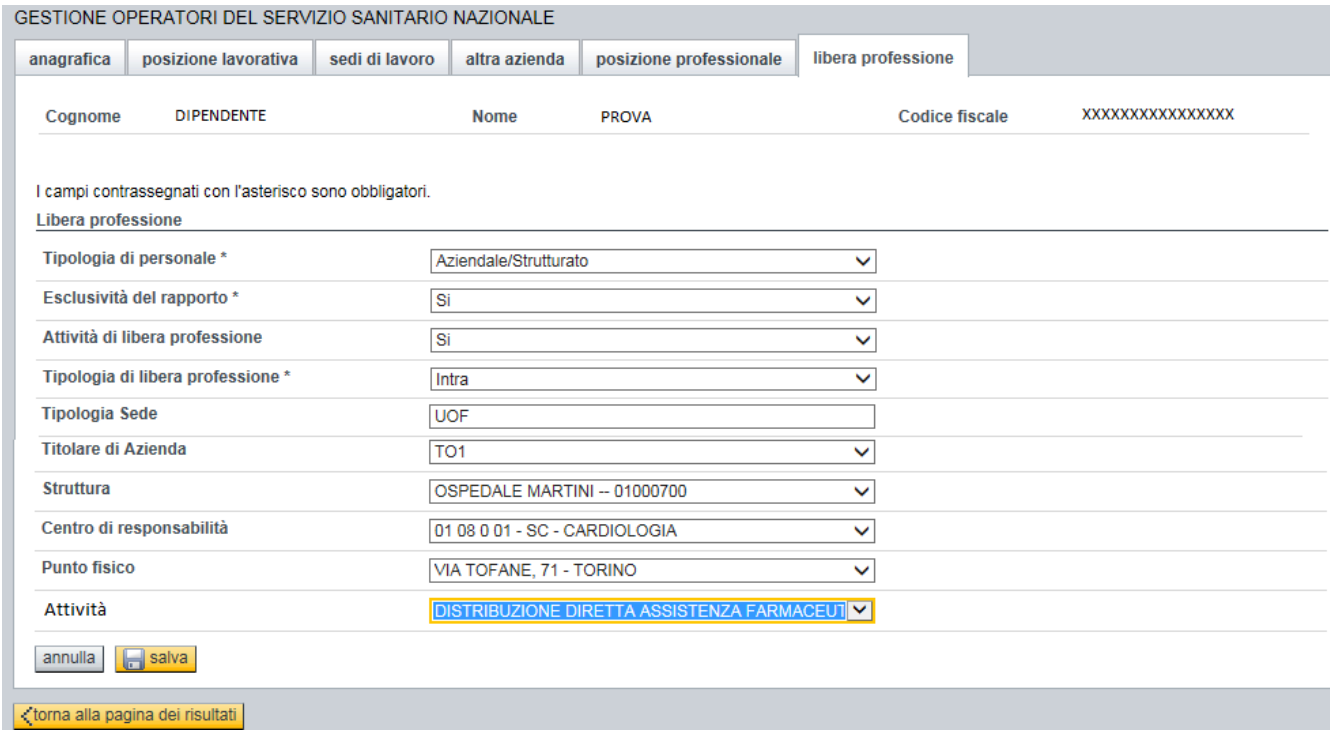

Pag. 12 di 16

## **10 Inserimento libera professione per presa in carico**

Percorso : Home page – Gestione Operatori Dipendenti – presa in carico – libera professione

La presa in carico di un dipendente, già in servizio presso un'altra azienda, prevede la registrazione, ove richiesto, dell'attività di libera professione la cui valorizzazione dovrà avvenire seguendo le stesse indicazioni descritte al punto 9.

## **11 Modifica libera professione**

Percorso : Home page – Gestione Operatori Dipendenti – modifica – libera professione

Per quanto concerne la modifica dell'attività di libera professione la nuova versione dell'applicativo, al momento, prevede le stesse modalità utilizzate con la versione attuale, eccezion fatta per il popolamento, ove non effettuato in precedenza, della sede di esecuzione dell'attività stessa, che richiederà il popolamento a cascata, obbligatorio, delle voci inerenti il titolare azienda, la struttura, il centro di responsabilità, il punto fisico e l'attività (matricola), mentre il campo Tipologia sede sarà sempre valorizzato con la voce UOF, come descritto al punto 9.

## **12 Inserimento posizione professionale**

Percorso : Home page – Gestione Operatori Dipendenti – inserimento – posizione professionale

Per quanto concerne la registrazione della posizione professionale la nuova versione dell'applicativo prevede le stesse voci presenti nella versione attuale, con l'aggiunta del campo **Specializzazione Laurea Medicina e Chirurgia** che dovrà essere popolato, per il personale medico, con la specializzazione, scelta dall'elenco proposto, per la quale risulta essere stato assunto (che può coincidere o meno con la mansione svolta dallo stesso), come da videata sottostante:

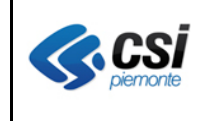

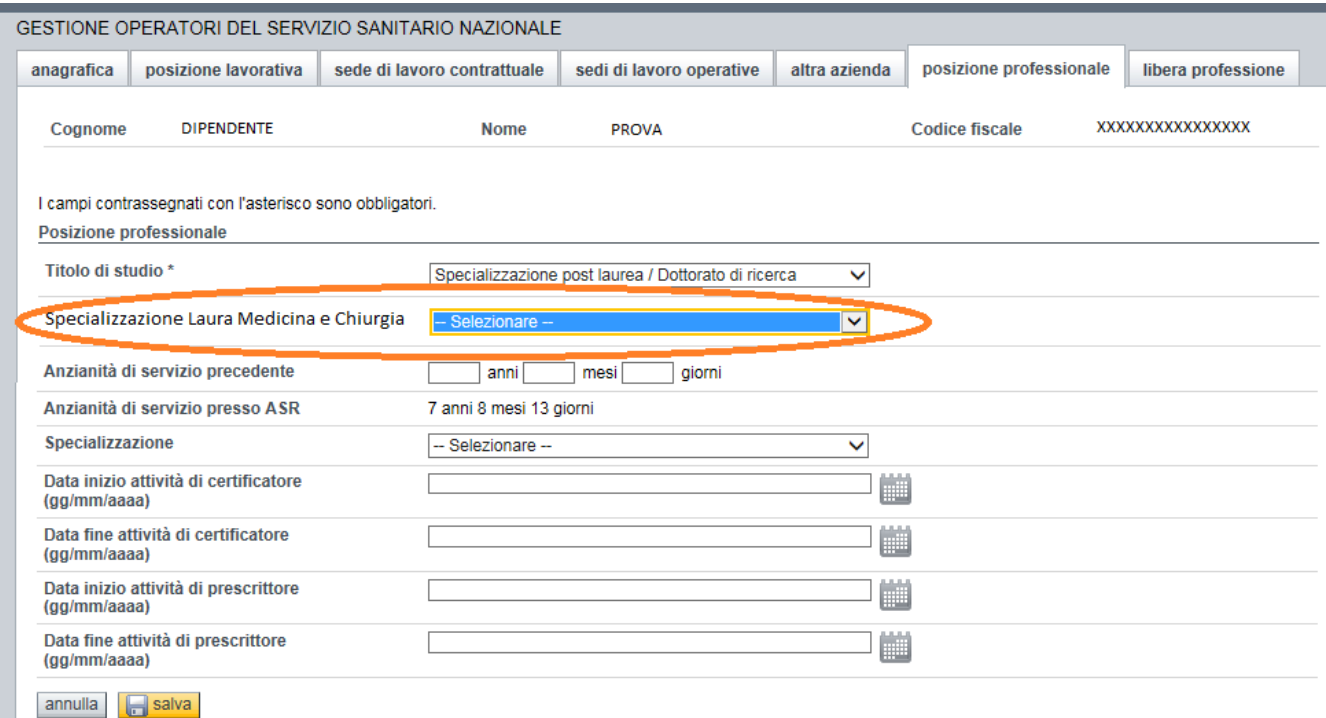

## **13 Inserimento posizione professionale per presa in carico**

Percorso : Home page – Gestione Operatori Dipendenti – presa in carico – posizione professionale

La presa in carico di un dipendente, già in servizio presso un'altra azienda, prevede la registrazione della posizione professionale la cui valorizzazione dovrà avvenire seguendo le stesse indicazioni descritte al punto 12.

## **14 Modifica posizione professionale**

Percorso : Home page – Gestione Operatori Dipendenti – modifica – posizione professionale

Per quanto concerne la modifica della posizione professionale la nuova versione dell'applicativo prevede le stesse voci e le stesse regole presenti nella versione attuale, con l'aggiunta del campo **Specializzazione Laurea Medicina e Chirurgia** che potrà essere popolato o modificato, per il personale medico, con la specializzazione, scelta dall'elenco proposto, per la quale risulta essere stato assunto (che può coincidere o meno con la mansione svolta dallo stesso), come indicato al punto 12.

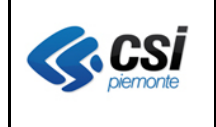

## **15 Variazione voci di qualifica**

Con la messa in esercizio della nuova versione dell'applicativo verrà, anche, variato l'elenco delle voci di qualifica, come da schema sottostante:

- Inserimento delle seguenti nuove voci a livello di Dirigenza / Dirigenza Università:
	- 1. Ruolo: Sanitario Categoria: NNN Profilo Professionale: Medici Posizione Funzionale: Medici Incaricati - Legge 740/70 art.50 Mansione: Medici Incaricati - Legge 740/70 art.50
	- 2. Ruolo: Altro Categoria: Altro Ruolo Profilo Professionale: Direttore Generale Posizione Funzionale: Direttore Generale Mansione: Direttore Generale
	- 3. Ruolo: Altro

Categoria: Altro Ruolo Profilo Professionale: Direttore Sanitario Posizione Funzionale: Direttore Sanitario Mansione: Direttore Sanitario

4. Ruolo: Altro

Categoria: Altro Ruolo Profilo Professionale: Direttore Sanitario di Presidio Posizione Funzionale: Direttore Sanitario di Presidio Mansione: Direttore Sanitario di Presidio

5. Ruolo: Altro

Categoria: Altro Ruolo Profilo Professionale: Direttore Amministrativo Posizione Funzionale: Direttore Amministrativo Mansione: Direttore Amministrativo

6. Ruolo: Altro

Categoria: Altro Ruolo Profilo Professionale: Direttore Amministrativo di Presidio Posizione Funzionale: Direttore Amministrativo di Presidio Mansione: Direttore Amministrativo di Presidio

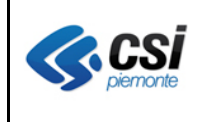

Pag. 15 di 16

- 7. Ruolo: Altro Categoria: Altro Ruolo Profilo Professionale: Direttore dei Servizi Sociali Posizione Funzionale: Direttore dei Servizi Sociali Mansione: Direttore dei Servizi Sociali
- 8. Ruolo: Altro Categoria: Altro Ruolo Profilo Professionale: Responsabile Incarichi Professionali Posizione Funzionale: Responsabile Incarichi Professionali Mansione: Responsabile Incarichi Professionali
- 9. Ruolo: Altro

Categoria: Altro Ruolo Profilo Professionale: Responsabile Altri Organismi Aziendali Posizione Funzionale: Responsabile Altri Organismi Aziendali Mansione: Responsabile Altri Organismi Aziendali

10. Ruolo: Altro

Categoria: Altro Ruolo Profilo Professionale: Presidente Collegio di Direzione Posizione Funzionale: Presidente Collegio di Direzione Mansione: Presidente Collegio di Direzione

11. Ruolo: Altro

Categoria: Altro Ruolo Profilo Professionale: Presidente Conferenza Aziendale di Partecipazione Posizione Funzionale: Presidente Conferenza Aziendale di Partecipazione Mansione: Presidente Conferenza Aziendale di Partecipazione

12. Ruolo: Altro

Categoria: Altro Ruolo Profilo Professionale: Presidente Consiglio dei Sanitari Posizione Funzionale: Presidente Consiglio dei Sanitari Mansione: Presidente Consiglio dei Sanitari

13. Ruolo: Altro

Categoria: Altro Ruolo Profilo Professionale: Presidente Comitato Etico Locale Posizione Funzionale: Presidente Comitato Etico Locale Mansione: Presidente Comitato Etico Locale

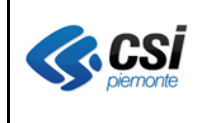

- 14. Ruolo: Altro Categoria: Altro Ruolo Profilo Professionale: Responsabile di Distretto Posizione Funzionale: Responsabile di Distretto Mansione: Responsabile di Distretto
- 15. Ruolo: Altro Categoria: Altro Ruolo Profilo Professionale: Responsabile di Dipartimento Posizione Funzionale: Responsabile di Dipartimento Mansione: Responsabile di Dipartimento
- Variazione della seguente voce a livello di Dirigenza / Dirigenza Università:

Ruolo: Sanitario Categoria: NNN

Profilo Professionale attuale: Direttori Servizio Infermieristico Tecnico Sanitario e della Riab.

Profilo Professionale nuovo: Servizio Infermieristico Tecnico Sanitario e della Riabilitazione